## Ispit iz predmeta Programiranje za internet XML i XSLT

Ispit ima tri vježbe i u svakoj vježbi možete osvojiti 0, 40%, 70% ili 100%, ni postotak manje ni postotak više. Da bi ste osvojili više od 40%, web stranica mora raditi. Sve što budete uradili, trebate snimiti u isti folder npr. "D:\PzI". Ispit traje 40 minuta.

• Iz baze podataka neke sportske kladionice dobijen je dokument **utakmice2012.xml** (koji se nalazi u folderu "D:\XML fajlovi") čiji je stablo izgleda i dio sadržaja prikazano ispod:

```
<?xml version="1.0" encoding="utf-8"?>
<utakmice total-count="5" first="1" last="5">
 <predmet sadrzaj="rom_l1" status="finished" timestamp-
starts="1280156400">
                    <timovi> <domacini id="tarmfcm_rom">
 <ime>Targu</ime>
                         <punoime>FCM Targu Mures</punoime>
</domacini><br><gosti id="brasfc_rom">
                         \frac{1}{\sin \theta} = \frac{1}{\sin \theta} = \frac{1}{\sin \theta} = \frac{1}{\sin \theta}<punoime>FC Brasov</punoime>
                     </gosti>
              \langletimovi>
           \langle rezultat>0 - 1</rezultat>
           <detalji>
                   <sadrzaj><br><takmicenje id="rom l1">
                             \frac{1}{2} <naslov>Romania - Liga 1</naslov>
 </takmicenje>
<sezona>2010/2011</sezona>
                    </sadrzaj>
 <oprema-info>1</oprema-info>
 </detalji>
              \langledogadj\alphaji >
                    <dogadjaj type="yellow_card" team="domacini"> <igrac>Onicas</igrac>
                         \leqminuta>22\lt/minuta>
</dogadjaj><br><dogadjaj type="yellow_card" team="domacini"><br><igrac>Vancea</igrac>
                         \frac{1}{2} <minuta>27</minuta>
                    </dogadjaj>
 <dogadjaj type="yellow_card" team="gosti">
<i grac>Hadnagy</i grac><br><mi nuta>29</mi nuta>
                   \alpha /dogadj aj> <dogadjaj type="yellow_card" team="gosti"> <igrac>Voicu</igrac>
                   \frac{1}{\sin \theta} = \frac{1}{\cos \theta} = \frac{1}{\cos \theta} = \frac{1}{\cos \theta} = \frac{1}{\cos \theta} = \frac{1}{\cos \theta} </dogadjaj> <dogadjaj type="yellow_card" team="domacini"> <igrac>Stere</igrac>
                   \frac{1}{2} = \frac{1}{2} = \frac{1}{2} = \frac{1}{2} = \frac{1}{2} = \frac{1}{2} = \frac{1}{2} = \frac{1}{2} = \frac{1}{2} = \frac{1}{2} = \frac{1}{2} = \frac{1}{2} = \frac{1}{2} = \frac{1}{2} = \frac{1}{2} = \frac{1}{2} = \frac{1}{2} = \frac{1}{2} = \frac{1</dogadjaj><br><dogadjaj type="yellow_card" team="gosti">
<̃i grac>Chi pci u</i grac><br><mi nuta>52</mi nuta>
                    </dogadjaj>
 <dogadjaj type="yellow_card" team="domacini">
 <igrac>Balau</igrac>
                         \frac{1}{2} and \frac{1}{2} and \frac{1}{2} and \frac{1}{2} and \frac{1}{2} </dogadjaj>
                    <dogadjaj type="yellow_card" team="domacini"> <igrac>Stanga</igrac>
                   \leq mi nuta>65<\frac{3}{m}nuta><br>\lt/dogadjaj >
 <dogadjaj type="goal" team="gosti">
<i grac>Badea</i grac><br><rezul tat>0   -   1</rezul tat>
                         \frac{2041}{200} cm nuta > 68 \frac{2041}{200} nuta >
                     </dogadjaj>
 <dogadjaj type="red_card" team="gosti">
 <igrac>Majernik</igrac>
                     <minuta>76</minuta> </dogadjaj>
              \langledogadjaji>
         \langlepredmet>
```
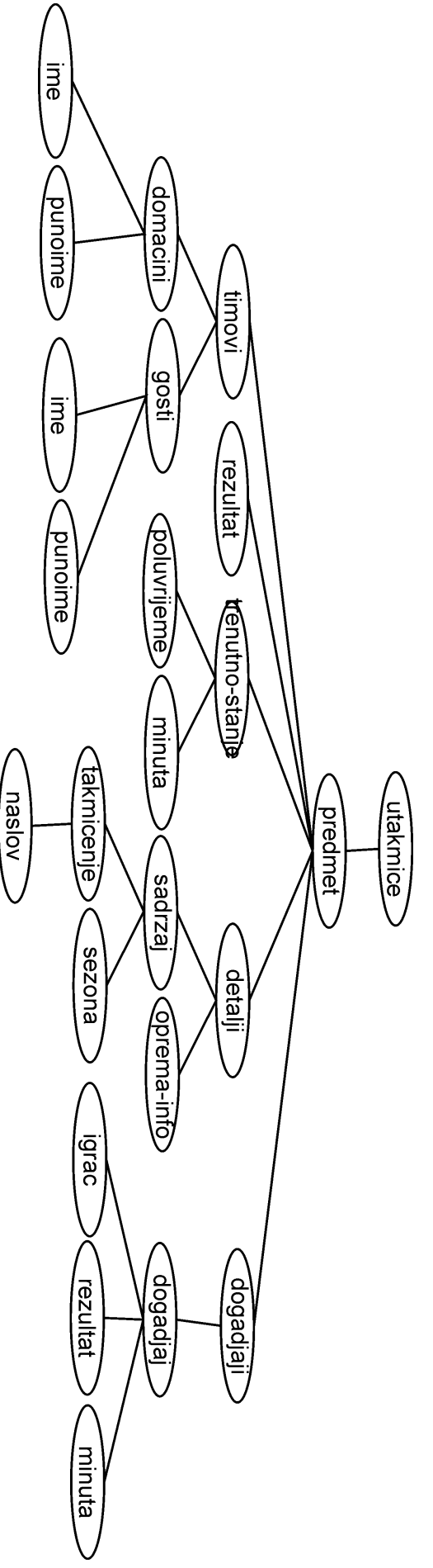

</utakmice>

Dati XML dokument treba prikazati (pomoću XSLT naredbi) kao na datim slikama.

## **Vježba broj 1 (max 100%)**

Dati XML dokument prikazati kao na slici desno. Između ostalog boduje se:

- rezultat veci font, obojen crvenom bojom
- puni naziv timova i crtica između njih
- ime igrača koji su dali golove, prikazan većim fontom

## **Vježba broj 2 (timovi, rezultati i detalji)**

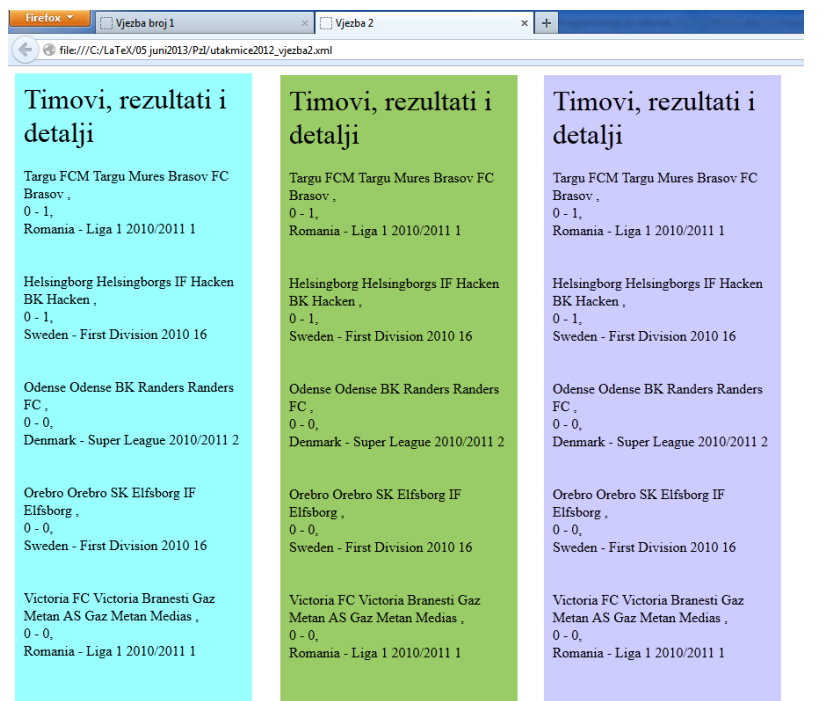

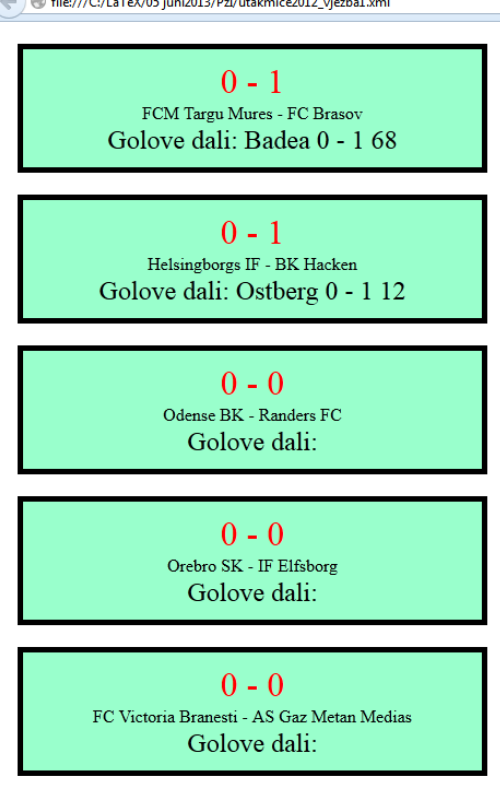

Mozilla Firefox Start P

Welcome to Firefox

Pozadina sve tri div-a je obojena u drugačiju pozadinu. Primjetite da su kolone na nekom razmaku jedna od druge i primjetite sadžaj kolona. Vježbu uraditi uz upotrebu tamplat-a, nikako drugačije vježba urađena na bilo koji drugi način može nosti najviše 40%.

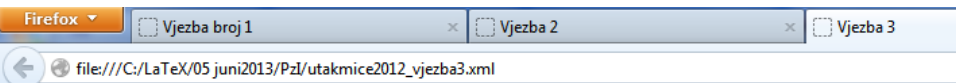

## **Utakmice**

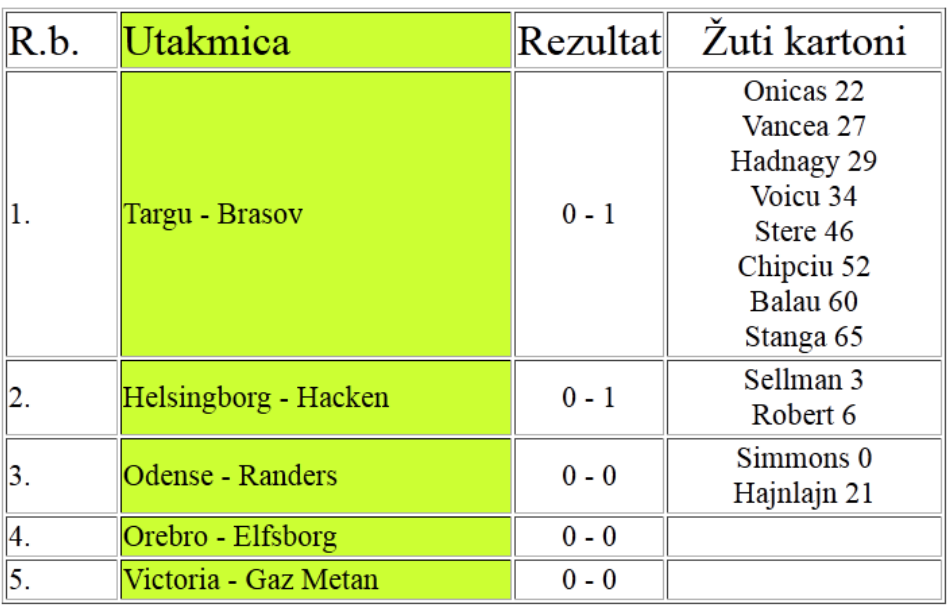

**Vježba broj 3 (redni broj, utakmice, rezultat, žuti kartoni)**

Primjetite da je kolona u kojem se nalazi Utakmica obojena, da je font kod Rezultata i Žutih kartona centriran.